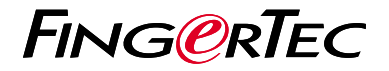

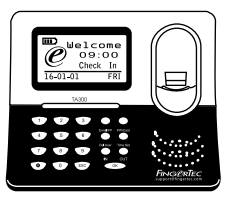

TA300

# Présentation Du Lecteur

## Présentation Du Lecteur

### **FRENCH**

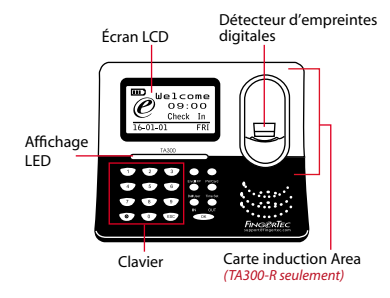

## **Guide De Démarrage Rapide**

Le Guide de démarrage rapide est destiné à fournir à l'utilisateur avec des instructions simples sur la façon de configurer la date / heure de lecteur et de la communication,ainsi que pour effectuer des empreintes digitales et de la carte d'inscription et de vérification. Pour plus de détails sur d'autres sujets de gestion de pointeuse, reportez-vous à l'utilisateur de matériel manuel du lecteur disponible dans le paquet ou en ligne à

*• http://info.fingertec.com/ta300-3*

#### **1 Réglage de la date et de l'heure**

1. Sélectionnez réglage de l'heure, insérez la valeur correcte et appuyez sur OK pour enregistrer les paramètres.

#### **2 Enregistrement des empreintes digitales**

- 1. Branchez le câble de USB à l'ordinateur et la mise sous tension du TA300.
- 2. Appuyez sur le bouton Inscrivez-empreinte digitale et appuyez sur OK pour commencer l'inscription utilisateur.
- 3. Entrez votre ID utilisateur et appuyez sur OK.
- 4. Suivez les instructions à l'écran, scanner votre empreinte 3 fois.
- 5. Appuyez sur OK pour enregistrer l'inscription, puis appuyez sur ESC pour sortir à l'écran principal.
- 6. Placez votre empreinte sur le scanner pour tester la vérification, et répéter le processus d'inscription,si nécessaire.

# **Feuille de route du logiciel**

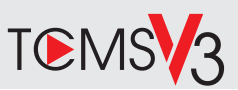

# **1 2**

### **Activation en ligne**

Utilisez le numéro de série du terminal pour activer votre logiciel en ligne.

Contactez vos revendeurs locaux ou *support@fingertec.com* si vous avez besoin d'activation du logiciel hors ligne.

### **Téléchargement de logiciel / Guides d'utilisation**

Disponible en ligne sur *https://product.fingertec.com/userguide.php*

### **Présentation du système**

### la gestion de l'utilisateur

Ajouter,supprimer, modifier et gérer les informations de l'utilisateur et les journaux de transactions.

#### Configuration de calcul de présence

règles de présence et les formules de calcul doivent être figuré pour obtenir des rapports de présence corrects.

Télécharger des records de fréquentation des terminaux

Récupérer les journaux de transactions stockées dans les lecteurs dans le serveur.

Vérifier et modifier les registres de présence Examiner les dossiers et modification / insertion / vérification pour les dossiers manquants.

> Génération de rapports de présence Générer des rapports professionnels et présentables pour l'analyse.

#### l'exportation des records de presence à la paie ou 3ème partie logiciel

Intégrer les registres de présence extraites de lecteurs FingerTec à un 3ème logiciel tiers / masse salariale pertinente.

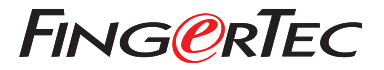

© 2020 Timetec Computing Sdn Bhd.All rights reserved • 062020